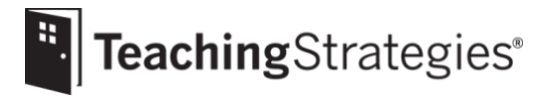

# Getting Started Checklist: Returning *GOLD*® Teachers

# **Log into***[MyTeachingStrategies](https://gold.teachingstrategies.com/login.cfm)*®.

• Reset your password or retrieve your username by email if you have forgotten your login.

# **Check your [userinformation](https://teachingstrategies.force.com/portal/s/article/How-do-I-update-my-user-profile-as-a-teacher) and settings.**

• Ensure all information is accurate, especially your email address and phone number.

## **Check the [messages](https://teachingstrategies.force.com/portal/s/article/How-do-I-use-the-MyTeachingStrategies-Dashboard-as-a-teacher) on your dashboard.**

*ThesemessageswillincludealertsandinformationfromTeachingStrategies,aswellasmessages posted directly by your administrator(s)*.

## **[Edit your](https://teachingstrategies.force.com/portal/s/article/How-do-I-edit-a-class-as-a-teacher) class.**

- Check with your administrator to see if this step is your responsibility and is needed.
- If needed, rename your class instead of deleting it and creating a new class to maintain access to previously created weeklyplans.

# **[Manage child](https://teachingstrategies.force.com/portal/s/article/How-do-I-edit-a-child-record-as-a-teacher) records.**

- Check with your administrator to see if this step is your responsibility.
- Create child records for new children joining your class.
- Update child records for children returning to your class and ensure the age or [class/grade](https://teachingstrategies.force.com/portal/s/article/When-do-I-update-colored-bands-as-a-teacher-When-do-colored-bands-update-for-infants-toddlers-and-twos) selection for each child is accurate.
- Inform your administrator of any child records that need to be deleted, archived, or transferred.

# **Complete the Home [Language](https://teachingstrategies.force.com/portal/s/article/How-do-I-complete-the-Home-Language-Survey-as-a-teacher) Survey.**

*This only needs to be completed for children in preschool—third grade classrooms.*

#### **[Add family members.](https://teachingstrategies.force.com/portal/s/article/How-do-I-add-family-members-to-MyTeachingStrategies)**

*This allows family members to set up a* MyTeachingStrategies*® Family account so they can access resources and messages you've shared.*

**Visi[tMyCoursest](https://teachingstrategies.force.com/portal/s/article/How-do-I-access-the-online-courses-and-product-tutorials)oreviewrelevantprofessionaldevelopmentresources.** *Your administrator may provide expectations on course completion.*

TeachingStrategies®

#### **Begin theInterrater Reliability [Certification](https://teachingstrategies.force.com/portal/s/article/How-do-I-complete-the-Interrater-Reliability-process) ifyou arenot certified.**

*Certificationisvalidforthreeyears.Oncecertificationhasexpired,orifyoubeginworkwith children of a new age group, we recommend that you complete a new certification. Your administrator may provide additional guidance on completing the certification.*

#### **Update your planning tools.**

- Update your Weekly Template to reflect your program's schedule for the new program year.
- Customize your monthly calendar to account for holidays and other planned closures.

## **Begin [creating your weeklyplans.](https://teachingstrategies.force.com/portal/s/article/Video-Creating-Weekly-Plans-for-Teachers)**

- Add your own [custom activities.](https://teachingstrategies.force.com/portal/s/article/How-do-I-add-a-Custom-Activity-to-my-Weekly-Plan)
- Use *[Intentional Teaching Experiences](https://teachingstrategies.force.com/portal/s/article/Video-Teaching-with-an-Intentional-Teaching-Experience-Opportunity-for-Teachers)* to seamlessly link assessment and curriculum.
- Plan for *[Mighty Minutes](https://teachingstrategies.force.com/portal/s/article/How-do-I-add-Mighty-Minutes-to-my-weekly-plan-in-MyTeachingStrategies)*® that feature short activities, including songs, chants, rhymes, and games that can help you turn every moment into a learning opportunity.
- Plan for an infants, toddlers, and twos classroom by creating Individual Care Plans.
- Planfor classrooms ofpreschool-aged orolder children by adding [studiestoyourcalendar,](https://teachingstrategies.force.com/portal/s/article/Video-Adding-a-Teaching-Guide-for-Teachers) if yourprogramsubscribesto*TheCreativeCurriculum*® *Cloud*.

## **Submit and share your weeklyplans.**

*Your administrator mayprovideadditionalguidelines and expectationsforsubmitting plansfor reviewand forsharing weekly planswith families.*

- Submit your plans to administrators for approval if required.
- [Share a distance learning plan from your weekly plan](https://teachingstrategies.force.com/portal/s/article/How-do-I-share-distance-learning-plans-with-families-in-MyTeachingStrategies) with families to offer them family versions of the *Intentional Teaching Experiences* and *Mighty Minutes*® you have planned for the week.

**Add documentation on a consistent basis.**

- [Review the At-a-Glance dashboard](https://teachingstrategies.force.com/portal/s/article/At-a-Glance) to review real-time, actionable information on your documentation collection.
- Use [the Add Documentation feature](https://teachingstrategies.force.com/portal/s/article/Add-Documentation) in the Assess area and the *GOLD*® *Documentation* app available on [Apple](https://teachingstrategies.force.com/portal/s/article/How-do-I-add-documentation-with-the-GOLD-Documentation-app-with-an-iOS-device) and [Android](https://teachingstrategies.force.com/portal/s/article/How-do-I-add-documentation-with-the-GOLD-Documentation-app-with-an-Android-device) devices to add documentation on a regular basis.
- Review any observations you received from families via [the family observation feature](https://teachingstrategies.force.com/portal/s/article/How-do-I-create-GOLD-documentation-from-family-observations-in-MyTeachingStrategies) or the [two-way communication feature.](https://teachingstrategies.force.com/portal/s/article/How-do-I-send-and-read-family-messages-in-MyTeachingStrategies)
- Forthis checkpoint, ensure you're entering high-quality documentation:
	- *Does your documentationinclude factual information,andisit voidofany judgements? Does your documentation contain enough context to make valid assessment decisions?*
- Referto Documentation Best Practices for additional best practice and time-saving strategies.

#### **Generateth[eClassProfileReporta](https://teachingstrategies.force.com/portal/s/article/How-do-I-generate-the-Class-Profile-Report-as-a-teacher)ndth[eDocumentationStatusReport.](https://teachingstrategies.force.com/portal/s/article/How-do-I-know-if-I-have-collected-documentation-for-all-of-my-children-for-all-Objectives-Dimensions)**

*Werecommend generating these reports on a regular basisto track children's progress and to inform your planning and instruction. Please note that consistently adding preliminary levelsto documentation willhelp ensurethedata intheClassProfileReportaccurately reflects children's current knowledge, skills, and abilities.*

 $\Box$ **[Regularly review the ongoing family conversation with each child's family](https://teachingstrategies.force.com/portal/s/article/How-do-I-send-and-read-family-messages-in-MyTeachingStrategies).**

- Begin a conversation, send a new message, or read and respond to a family's most recent reply.
- **Utilize the** *GOLD® [Teacher](https://teachingstrategies.force.com/portal/s/article/GOLD-User-Guides) User Guide.*
	- Continuetofollowtheyearly guidance andbestpracticesprovidedinthe*GOLD*®*Teacher User Guide.*
- **Register for** *GOLD***[® support webinars](https://teachingstrategies.com/blog/webinars/?category=support&tag=gold)***.*
	- Sign up for any upcoming webinars.
	- Watch any archived [webinars](https://teachingstrategies.com/blog/on-demand-webinars/?category=support&tag=gold) on demand.

**Visit the** *[MyTeachingStrategies](https://teachingstrategies.force.com/portal/s/)***® Support Portal to access additional support resources and to contact technical support with any question.**